# **Raspberry Pi Relay Board v1.0**

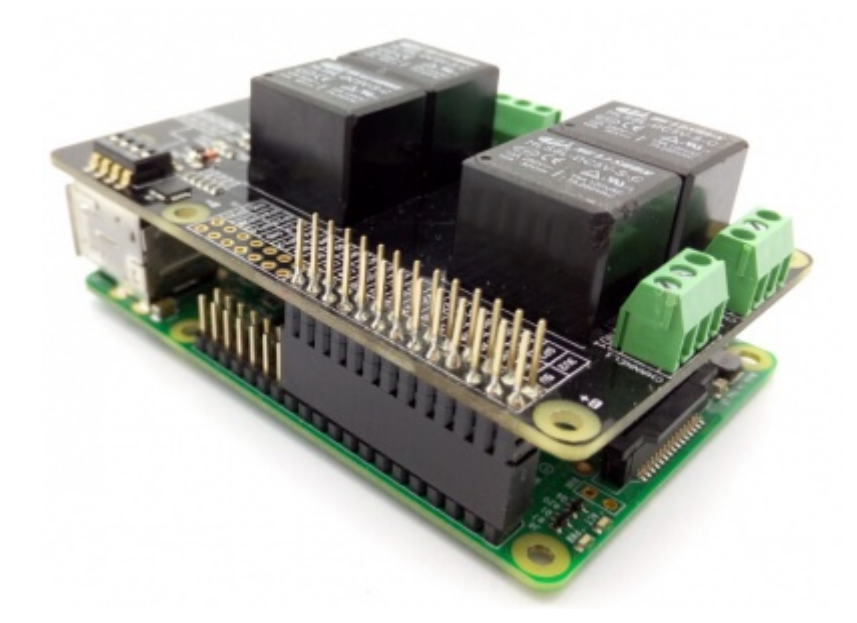

The Relay Shield utilizes four high quality relays and provides NO/NC interfaces that control the load of high current. Which means it could be a nice solution for controlling devices that couldn't be directly controlled by IIC bus. Standardized shield form factor enables smoothly connection with the Raspberry Pi . The shield also has four dynamic indicators show the on/off state of each relay.

#### **Features**

- Raspberry Pi compatible
- Interface:IIC, Three hardware SW1  $(1, 2, 3)$  select the fixed I2C-bus address
- Relay screw terminals
- Standardized shield shape and design
- LED working status indicators for each relay
- COM, NO (Normally Open), and NC (Normally Closed) relay pins for each relay
- High quality relays
- Working status indicators for each relay

# **Specification**

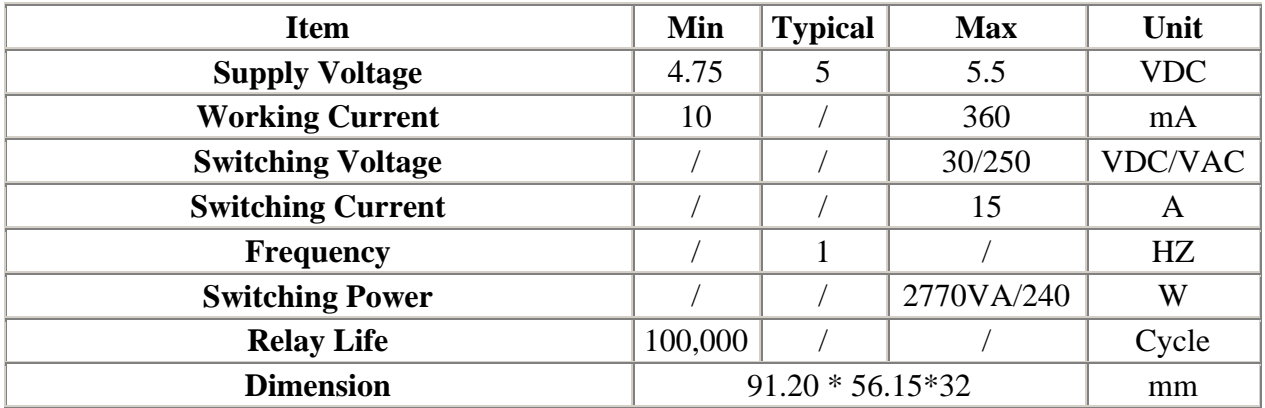

## **Caution**

**Place 2 layers of electrical tape on the top of the Arduino's usb connector. This will prevent the relay shield from making contact. Do not operate voltage more than 35V DC.** 

## **Interface Function**

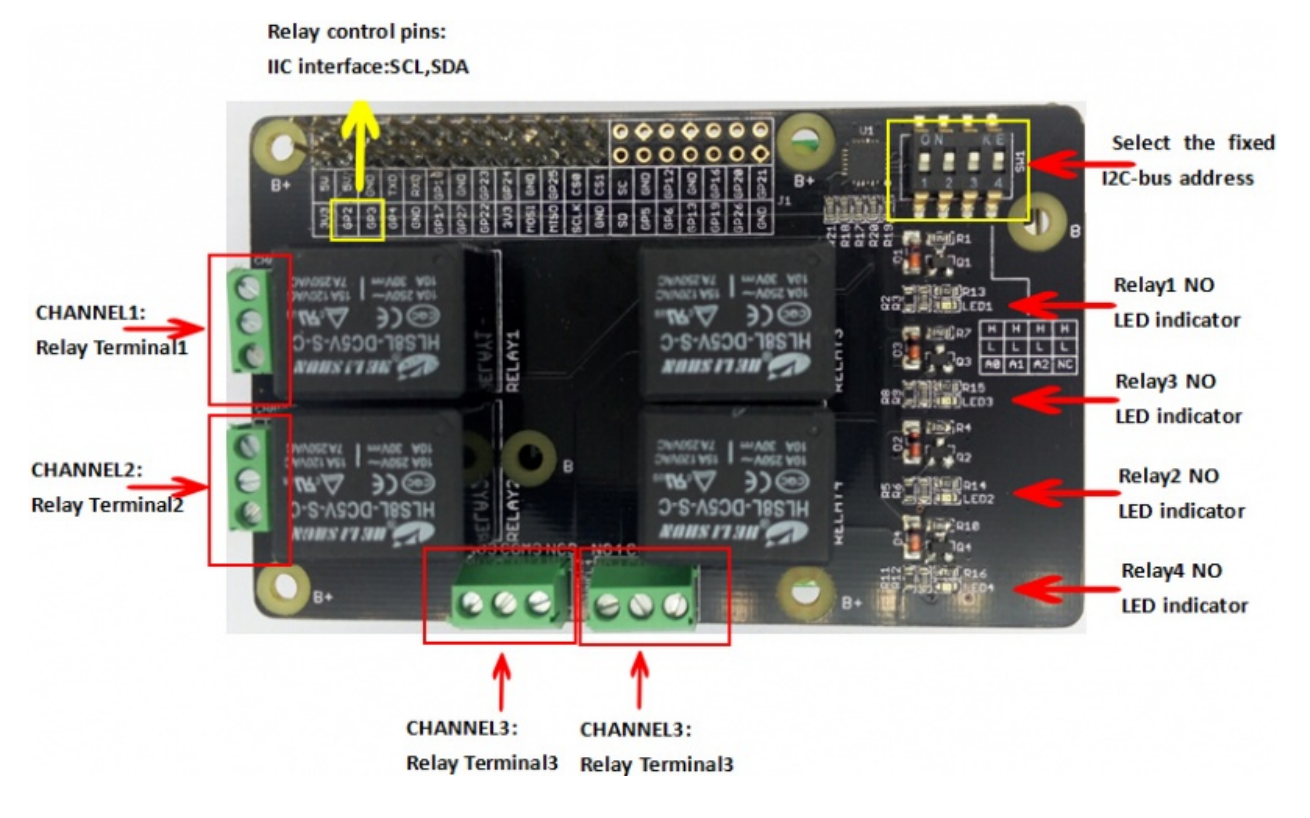

### **Usage**

Here we can use serial console to Change the state of each the relay or all relays.

#### **Hardware Installation**

- 1) Raspberry Pi B & Raspberry Pi Motor Driver Board v1.0
- 2) Hardware connection as shown

We can select the fixed I2C-bus address by **SW1**

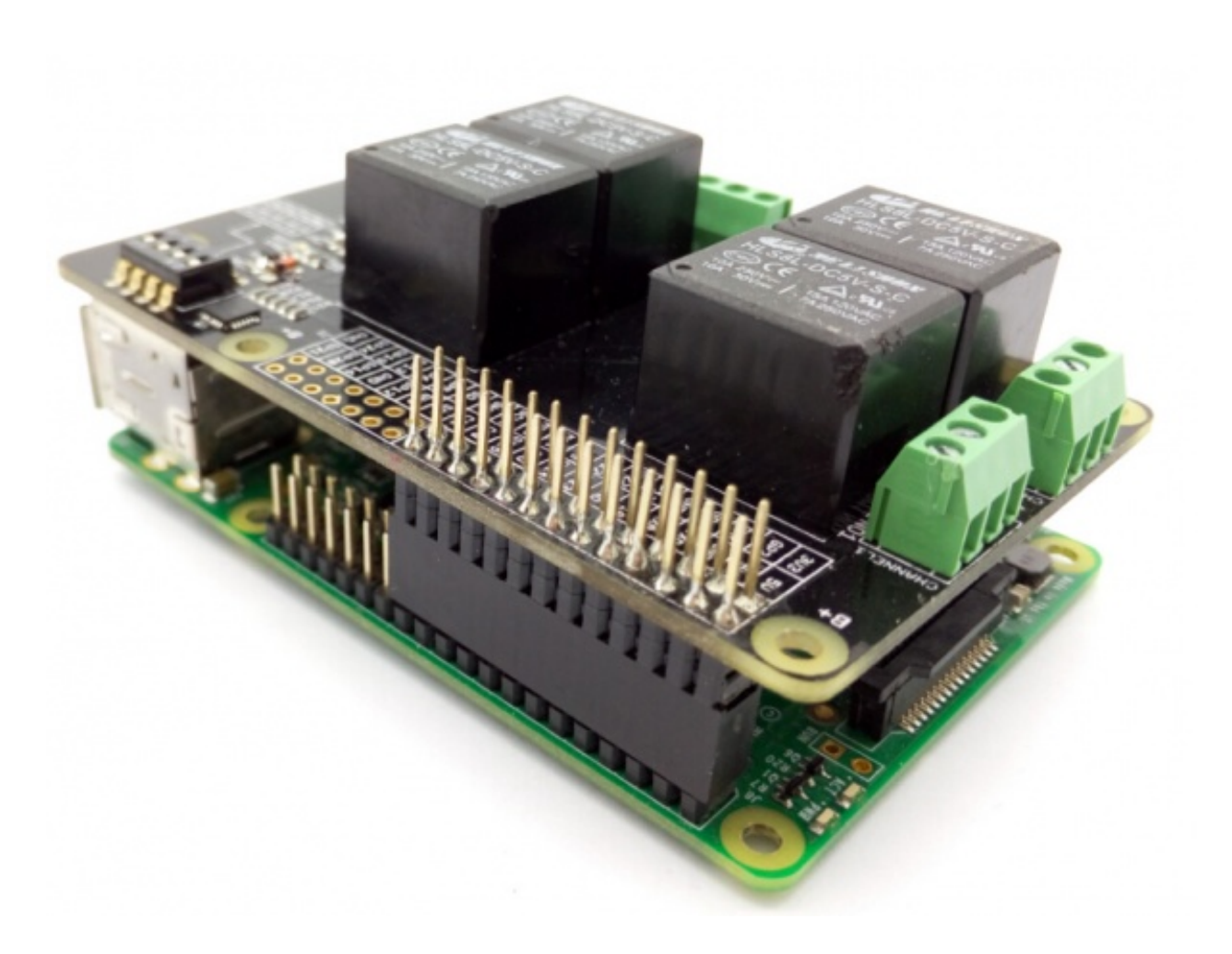

#### **Software Part**

• 1) Copy these code as follows;

```
import time 
import smbus 
import signal 
import sys 
bus = smbus.SMBus(1) # 0 = /dev/izc-0 (port I2C0), 1 = /dev/izc-1 (port
I2C1) 
class Relay(): 
     global bus 
     def __init__(self): 
       self.DEVICE_ADDRESS = 0x20 #7 bit address (will be left shifted
to add the read write bit) 
        self.DEVICE_REG_MODE1 = 0x06 
        self.DEVICE_REG_DATA = 0xff 
       bus.write_byte_data(self.DEVICE_ADDRESS, self.DEVICE_REG_MODE1,
self.DEVICE REG DATA)
     def ON_1(self): 
            print 'ON_1...' 
            self.DEVICE REG DATA &= ~(0x1<<0)
           bus.write_byte_data(self.DEVICE_ADDRESS, self.DEVICE_REG_MODE1,
self.DEVICE REG DATA)
     def ON_2(self): 
            print 'ON_2...' 
             self.DEVICE_REG_DATA &= ~(0x1<<1)
```

```
bus.write_byte_data(self.DEVICE_ADDRESS, self.DEVICE_REG_MODE1,
self.DEVICE REG DATA)
    def ON_3(self): 
             print 'ON_3...' 
            self.DEVICE REG DATA &= ~(0x1<<2)
            bus.write_byte_data(self.DEVICE_ADDRESS, self.DEVICE_REG_MODE1, 
self.DEVICE_REG_DATA) 
    def ON_4(self): 
            print 'ON_4...' 
            self.DEVICE\_REG_DATA & = ~(0x1<<3) bus.write_byte_data(self.DEVICE_ADDRESS, self.DEVICE_REG_MODE1, 
self.DEVICE_REG_DATA) 
    def OFF_1(self): 
            print 'OFF_1...' 
            self.DEVICE_REG_DATA = (0x1<<0) bus.write_byte_data(self.DEVICE_ADDRESS, self.DEVICE_REG_MODE1, 
self.DEVICE_REG_DATA) 
    def OFF_2(self): 
            print 'OFF_2...' 
            self.DEVICE REG_DATA | = (0x1<<1)bus.write_byte_data(self.DEVICE_ADDRESS, self.DEVICE REG_MODE1,
self.DEVICE_REG_DATA) 
    def OFF_3(self): 
            print 'OFF_3...' 
            self.DEVICE REG_DATA | = (0x1<<2) bus.write_byte_data(self.DEVICE_ADDRESS, self.DEVICE_REG_MODE1, 
self.DEVICE REG DATA)
    def OFF_4(self): 
            print 'OFF_4...' 
            self.DEVICE\_REG_DATA = (0x1<<3) bus.write_byte_data(self.DEVICE_ADDRESS, self.DEVICE_REG_MODE1, 
self.DEVICE_REG_DATA) 
    def ALLON(self): 
            print 'ALLON...' 
            self.DEVICE\_REG_DATA & = ~(0xf<<0)bus.write_byte_data(self.DEVICE_ADDRESS, self.DEVICE_REG_MODE1,
self.DEVICE_REG_DATA) 
    def ALLOFF(self): 
             print 'ALLOFF...' 
            self.DEVIEW\_REG_DATA = (0xf<<0) bus.write_byte_data(self.DEVICE_ADDRESS, self.DEVICE_REG_MODE1, 
self.DEVICE_REG_DATA) 
if name =="name" main ":
   relay = Relay() # Called on process interruption. Set all pins to "Input" default mode. 
    def endProcess(signalnum = None, handler = None): 
         relay.ALLOFF() 
         sys.exit() 
   signal.signal(signal.SIGINT, endProcess) 
     while True: 
        ct = raw\_input("input: ")if ct == '1on':
             relay.ON_1()
```

```
elif ct == '2on':
```

```
 relay.ON_2() 
elif ct == '3on':
   relay.ON 3()
elif ct == '4on':
    relay.ON_4() 
elif ct == '1off':
    relay.OFF_1() 
elif ct == '2off':
    relay.OFF_2() 
elif ct == '3off':
    relay.OFF_3() 
elif ct == '4off':
    relay.OFF_4() 
 elif ct == 'allon': 
    relay.ALLON() 
 elif ct == 'alloff': 
     relay.ALLOFF()
```
- 2) Saved in the Raspberry Pi, According to your own path.
- 3) Run this program

The terminal will print "input:",then you can change the state of each the relay or all relays.you should input like **"1on"**,**"2on"**,**"3on"** or **"1off"**,**"allon"**,**"alloff"**

4) Note that you should select set the correct I2C-bus address.

You can see :

**terminal:**

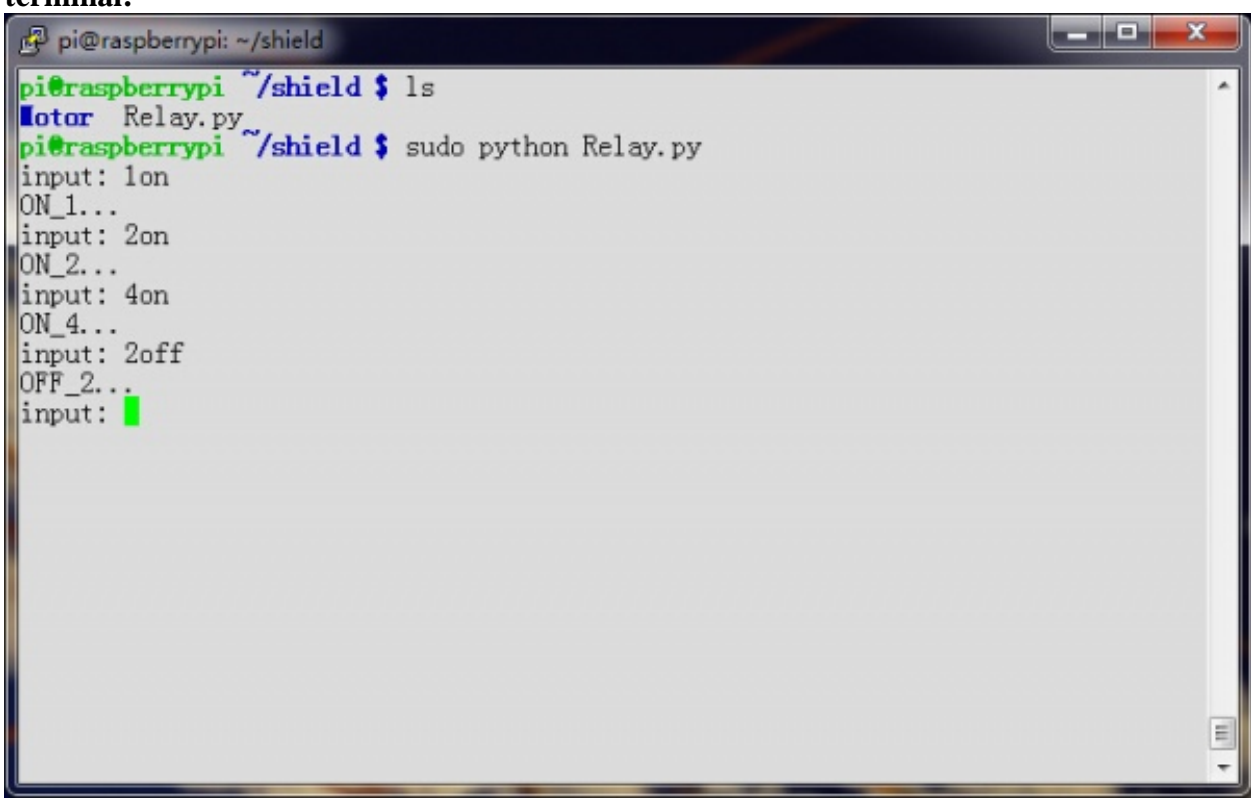

**Raspberry Pi Relay Board v1.0:**

Which relay is turn on ,the corresponding LED will also turn on.

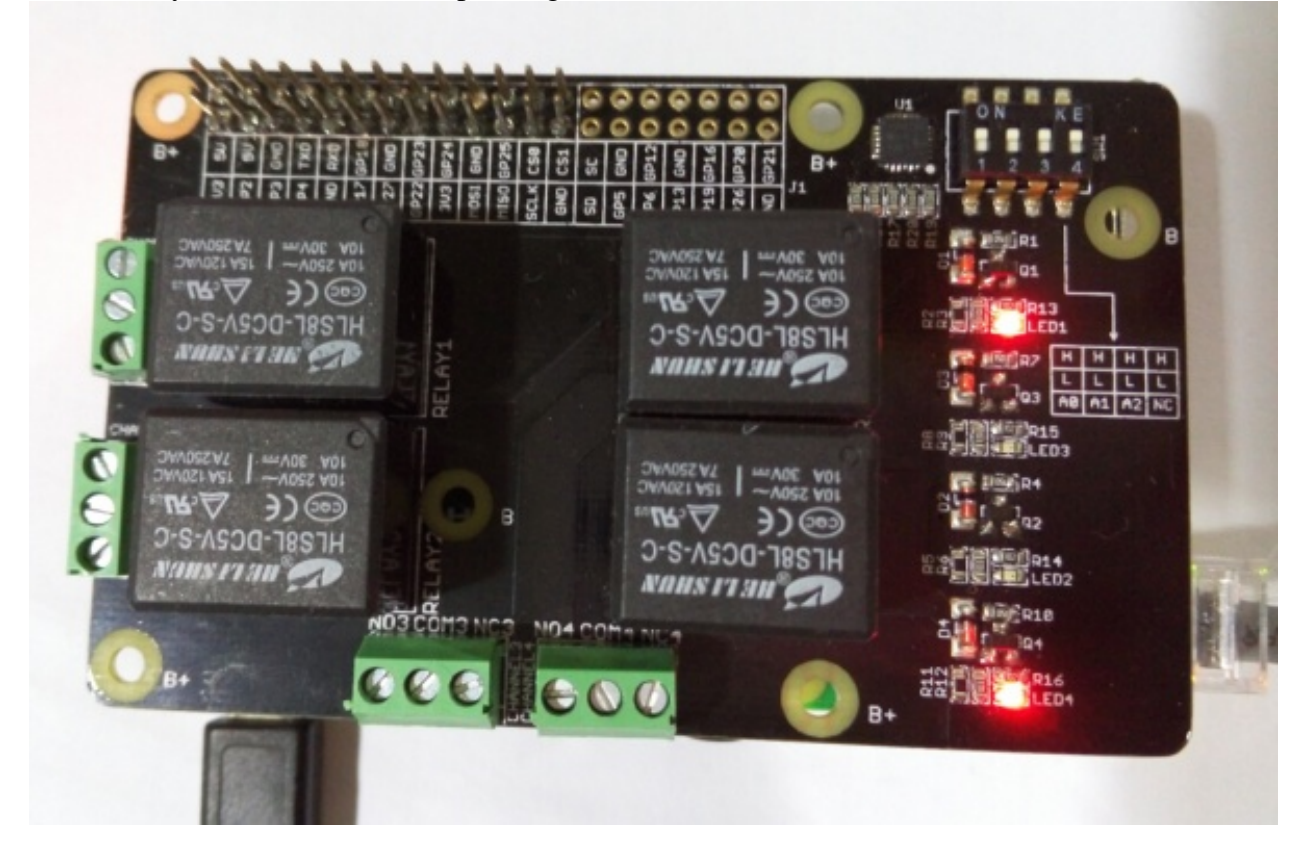